# Aide-Mémoire Extension PostgreSQL ASGARD

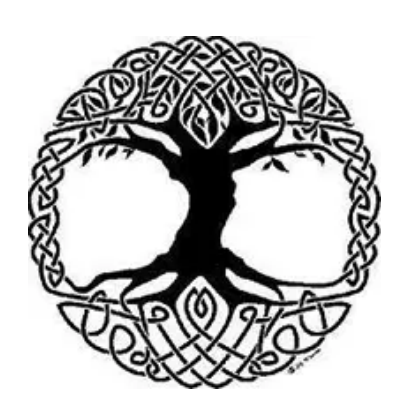

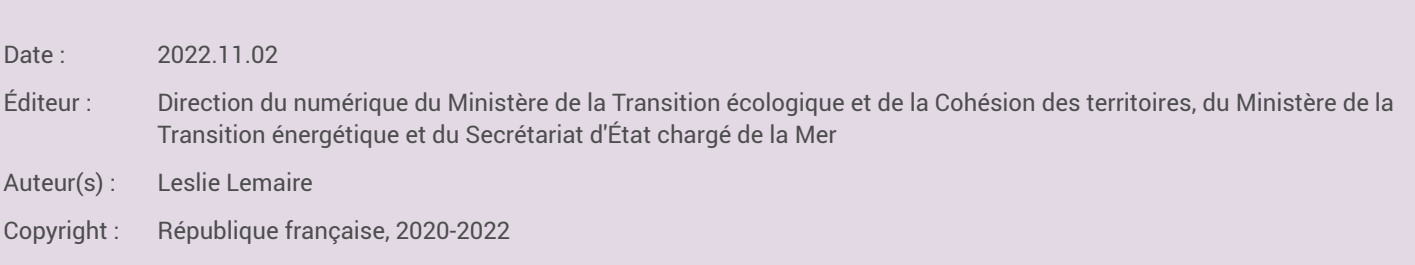

Licence : Licence ouverte 2.0

# Table des matières

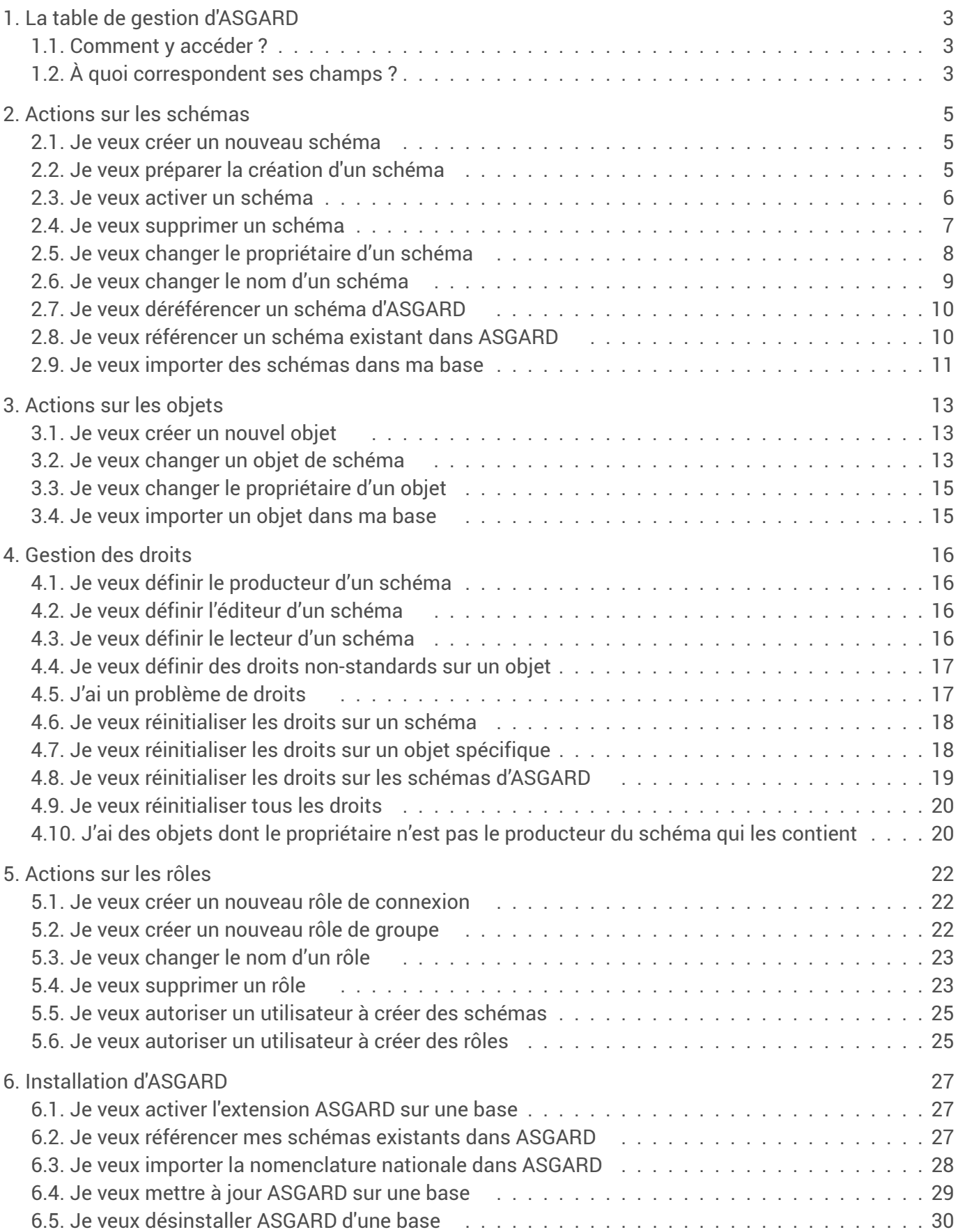

# <span id="page-2-0"></span>1. La table de gestion d'ASGARD

... contient toutes les informations de paramétrage des droits.

# <span id="page-2-1"></span>1.1. Comment y accéder ?

Toujours via la vue *gestion\_schema\_usr* dans le schéma *z\_asgard*.

### Pour aller plus loin

Vue utilisateur

# <span id="page-2-2"></span>1.2. À quoi correspondent ses champs ?

# nom\_schema (champ de la table de gestion)

Nom du schéma. Obligatoire.

# bloc (champ de la table de gestion)

Lettre indiquant le bloc normalisé auquel appartient le schéma, qui est aussi le préfixe du nom du schéma. Facultatif.

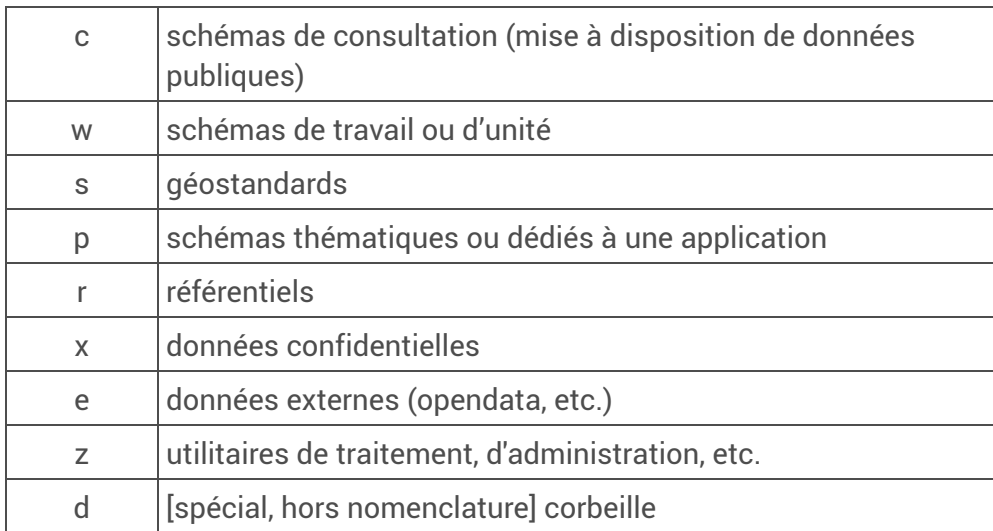

# nomenclature (champ de la table de gestion)

Booléen. *True* si le schéma est répertorié dans la nomenclature définie par le Groupe de travail PostGIS, *False* sinon. Obligatoire, valeur par défaut *False*.

# niv1 (champ de la table de gestion)

Premier niveau de l'arborescence de classement des schémas (forme littérale). Facultatif.

# niv1\_abr (champ de la table de gestion)

Premier niveau de l'arborescence de classement des schémas (forme normalisée). Facultatif.

# niv2 (champ de la table de gestion)

Second niveau de l'arborescence de classement des schémas (forme littérale). Facultatif.

# niv2\_abr (champ de la table de gestion)

Second niveau de l'arborescence de classement des schémas (forme normalisée). Facultatif.

# creation (champ de la table de gestion)

Booléen. *True* si le schéma existe physiquement dans la base, *False* sinon. Obligatoire, valeur par défaut *False*.

### producteur (champ de la table de gestion)

Rôle désigné comme producteur pour le schéma (propriétaire du schéma et de tout son contenu). Obligatoire.

# editeur (champ de la table de gestion)

Rôle désigné comme éditeur pour le schéma (habilité à modifier les données). Facultatif.

# lecteur (champ de la table de gestion)

Rôle désigné comme lecteur pour le schéma (habilité à consulter les données). Facultatif.

#### Voir aussi...

Champs de la table de gestion

# <span id="page-4-0"></span>2. Actions sur les schémas

# <span id="page-4-1"></span>2.1. Je veux créer un nouveau schéma

### $\mathbf{A}$  | Attention

Lorsque je crée un schéma, je prends garde à ce que son producteur **ne soit jamais un rôle de connexion** !

### Méthode « classique »

Prérequis

Je dois être membre de *g\_admin* ou d'un autre rôle habilité à créer des schémas (cf. « **△Je veux** autoriser un [utilisateur](#page-24-0) à créer des schémas <sup>[p.25]</sup> »).

1. J'utilise ma méthode habituelle.

Commande SQL *CREATE SCHEMA*, fonctionnalité de pgAdmin, fonctionnalité du plugin DBManager de QGIS…

Le schéma est automatiquement ajouté à la table de gestion. Le producteur est le rôle que j'ai identifié comme propriétaire dans ma commande de création.

# Avec la table de gestion d'ASGARD

#### Prérequis

Je dois être membre de *g\_admin* ou d'un autre rôle habilité à créer des schémas (cf. « **△**Je veux autoriser un [utilisateur](#page-24-0) à créer des schémas <sup>[p.25]</sup> »).

1. J'ajoute un nouvel enregistrement dans la table de gestion.

A minima, les champs *nom\_schema*, *producteur* et *creation* (valant alors *True*) doivent être renseignés.

```
2
INSERT INTO z_asgard.gestion_schema_usr (nom_schema, producteur, creation)
3
    VALUES ('%nom_schema', '%producteur', True) ;
```
Le schéma est automatiquement créé, son propriétaire est le producteur renseigné dans la table de gestion. S'ils ont été spécifiés (champs *editeur* et *lecteur* renseignés), les droits du lecteur et de l'éditeur sont automatiquement appliqués.

Pour approfondir

1

Création de schémas

# <span id="page-4-2"></span>2.2. Je veux préparer la création d'un schéma

C'est-à-dire enregistrer dans la table de gestion les informations relatives à un schéma que je créerai plus tard.

#### **Attention** ⚠

Lorsque je (pré-)crée un schéma, je prends garde à ce que son producteur **ne soit jamais un rôle de connexion** !

# Avec la table de gestion d'ASGARD

#### **Prérequis**

```
Je dois être membre de g_admin ou d'un autre rôle habilité à créer des schémas (cf. « △Je veux
utilisateur à créer des schémas <sup>[p.25]</sup> »).
```
1. J'ajoute un nouvel enregistrement dans la table de gestion, en laissant vide le champ *creation*.

A minima, les champs *nom\_schema*, *producteur* doivent être renseignés.

```
1
2
INSERT INTO z_asgard.gestion_schema_usr (nom_schema, producteur) VALUES ('%nom_schema',
 '%producteur') ;
```
Par défaut, *creation* prendra la valeur *False* et le schéma n'est pas créé.

### Pour approfondir

Création de schémas

# <span id="page-5-0"></span>2.3. Je veux activer un schéma

C'est-à-dire créer effectivement dans ma base un schéma préalablement « préparé » dans la table de gestion.

### $\mathbf{A}$  Attention

Lorsque je crée un schéma, je prends garde à ce que son producteur **ne soit jamais un rôle de connexion** !

### Méthode « classique »

#### **Prérequis**

Je dois être membre de *g\_admin* ou d'un autre rôle habilité à créer des schémas (cf. « **△Je veux** autoriser un [utilisateur](#page-24-0) à créer des schémas <sup>[p.25]</sup> »).

1. J'utilise ma méthode habituelle de création de schéma.

Commande SQL *CREATE SCHEMA*, fonctionnalité de pgAdmin, fonctionnalité du plugin DBManager de QGIS… Il importe seulement que nom donné au schéma lors de la création soit celui qui avait été renseigné dans la table de gestion.

Le schéma est automatiquement marqué comme existant (*creation* vaut *True*) dans la table de gestion et, s'ils avaient été spécifiés dans la table de gestion, les droits du lecteur et de l'éditeur sont appliqués. Le producteur est le rôle que j'ai identifié comme propriétaire dans ma commande de création ou, par défaut, le rôle qui exécute ladite commande.

## Avec la table de gestion d'ASGARD

#### Prérequis

Je dois être membre de *q\_admin* ou d'un autre rôle habilité à créer des schémas (cf. «  $\sqrt{3}$ Je veux autoriser un [utilisateur](#page-24-0) à créer des schémas <sup>[p.25]</sup> »).

1. Je bascule *creation* sur *True* dans la table de gestion.

```
1
 2
UPDATE z_asgard.gestion_schema_usr
3
4
   SET creation = True
     WHERE nom_schema = '%nom_schema' ;
```
Le schéma est automatiquement créé. Son propriétaire est le producteur renseigné dans la table de gestion. S'ils avaient été spécifiés, les droits du lecteur et de l'éditeur sont automatiquement appliqués.

### Pour approfondir

Création de schémas

# <span id="page-6-0"></span>2.4. Je veux supprimer un schéma

### Méthode « classique »

Prérequis

Je dois être membre de *g\_admin* ou du groupe producteur du schéma à supprimer.

1. J'utilise ma méthode habituelle.

Commande SQL *DROP SCHEMA*, fonctionnalité de pgAdmin, fonctionnalité du plugin DBManager de QGIS…

Le schéma est automatiquement marqué comme non-existant (*creation* vaut *False*) dans la table de gestion.

2. Si le schéma supprimé n'appartenait pas à la nomenclature nationale (*nomenclature* vaut *False*) ou que je suis membre du groupe *g\_admin*, je peux maintenant supprimer l'enregistrement correspondant dans la table de gestion.

```
2
DELETE FROM z_asgard.gestion_schema_usr
3
       WHERE nom_schema = '%nom_schema' ;
```
Il ne reste plus aucune trace du schéma dans la base.

### Avec la table de gestion d'ASGARD

#### **Prérequis**

1

Je dois être membre de *g\_admin* ou du groupe producteur du schéma à supprimer.

1. Dans la table de gestion, je commence par modifier le bloc du schéma : j'indique « d » pour mettre le schéma à la corbeille.

```
1
2
UPDATE z_asgard.gestion_schema_usr
3
4
      SET \text{ bloc} = 'd'WHERE nom_schema = '%nom_schema' ;
```
2. Dans un second temps, je bascule le champ *creation* sur *False*.

```
1
2
UPDATE z_asgard.gestion_schema_usr
3
4
     SET creation = False
     WHERE nom_schema = '%nom_schema' ;
```
Le schéma **et tous les objets qu'il contenait** sont automatiquement supprimés de la base. Les informations relatives au schéma (producteur, éditeur, lecteur, niveau d'arborescence...) subsistent pour mémoire dans la table de gestion.

3. Si le schéma supprimé n'appartenait pas à la nomenclature nationale (*nomenclature* vaut *False*) ou que je suis membre du groupe *g\_admin*, je peux maintenant supprimer l'enregistrement correspondant dans la table de gestion.

```
1
2
DELETE FROM z_asgard.gestion_schema_usr
3
    WHERE nom_schema = '%nom_schema' ;
```
Il ne reste plus aucune trace du schéma dans la base.

### Pour approfondir

Suppression de schémas

# <span id="page-7-0"></span>2.5. Je veux changer le propriétaire d'un schéma

### Méthode « classique »

#### **Prérequis**

Je dois être membre de *g\_admin* ou d'un autre rôle habilité à créer des schémas (cf. «  $\sqrt{3}$ Je veux autoriser un [utilisateur](#page-24-0) à créer des schémas <sup>[p.25]</sup> »).

Je dois être membre à la fois du nouveau et de l'ancien propriétaire/producteur.

1. J'utilise ma méthode habituelle.

Commande SQL *ALTER SCHEMA*, fonctionnalité de pgAdmin, fonctionnalité du plugin DBManager de QGIS…

Le nouveau propriétaire est automatiquement renseigné comme producteur pour le schéma dans la table de gestion. S'il y avait des objets dans le schéma, il en devient propriétaire.

### Avec la table de gestion d'ASGARD

#### Prérequis

Je dois être membre de *g\_admin* ou d'un autre rôle habilité à créer des schémas (cf. «  $\Box$ Je veux autoriser un [utilisateur](#page-24-0) à créer des schémas <sup>[p.25]</sup> »).

Je dois être membre à la fois du nouveau et de l'ancien propriétaire/producteur.

1. Dans la table de gestion, je modifie le producteur du schéma (champ *producteur*).

```
1
2
UPDATE z_asgard.gestion_schema_usr
3
4
     SET producteur = '%producteur'
     WHERE nom_schema = '%nom_schema' ;
```
Le nouveau producteur devient automatiquement propriétaire du schéma et de tous les objets qu'il contient.

#### Pour approfondir

Modifier le propriétaire d'un schéma

# <span id="page-8-0"></span>2.6. Je veux changer le nom d'un schéma

### Méthode « classique »

#### Prérequis

Je dois être membre de *g\_admin* ou d'un autre rôle habilité à créer des schémas (cf. « **△**Je veux autoriser un [utilisateur](#page-24-0) à créer des schémas <sup>[p.25]</sup> »).

Je dois être membre du groupe producteur du schéma à modifier.

1. J'utilise ma méthode habituelle.

Commande SQL *ALTER SCHEMA*, fonctionnalité de pgAdmin, fonctionnalité du plugin DBManager de QGIS…

Le nom est automatiquement mis à jour dans la table de gestion (champ *nom\_schema*).

### Avec la table de gestion d'ASGARD

#### **Prérequis**

```
Je dois être membre de g_admin ou d'un autre rôle habilité à créer des schémas (cf. « △Je veux
utilisateur à créer des schémas <sup>[p.25]</sup> »).
```
Je dois être membre du groupe producteur du schéma à modifier.

1. Dans la table de gestion, je modifie le nom du schéma (champ *nom\_schema*).

```
1
 2
UPDATE z_asgard.gestion_schema_usr
 3
4
      SET nom_schema = '%nouveau_nom_schema'
      WHERE nom_schema = '%ancien_nom_schema' ;
```
Le schéma est automatiquement renommé.

### Pour approfondir

Renommer un schéma

# <span id="page-9-0"></span>2.7. Je veux déréférencer un schéma d'ASGARD

Ce schéma et son contenu ne seront plus pris en compte par le système de gestion des droits.

## Avec une fonction d'ASGARD

#### Prérequis

Je dois être membre de *g\_admin*.

1. J'utilise une fonction, *z\_asgard\_admin.asgard\_sortie\_gestion\_schema*.

```
1
2
SELECT z_asgard_admin.asgard_sortie_gestion_schema('%nom_schema') ;
```
**Commentaires** 

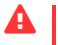

### $\mathbf{A}$  Attention

Le déréférencement n'affecte pas les droits précédemment attribués. À l'issue de l'opération, l'ancien producteur est toujours propriétaire du schéma et de tout son contenu, les éventuels anciens lecteur et éditeur conservent leurs droits réciproques, etc.

Pour approfondir

- asgard\_sortie\_gestion\_schema
- Désactiver ASGARD ?

# <span id="page-9-1"></span>2.8. Je veux référencer un schéma existant dans ASGARD

C'est-à-dire enregistrer dans la table de gestion un schéma pré-existant qui n'y apparaît pas encore (ou apparaîtrait comme non créé).

# Si je veux réinitialiser les droits sur le schéma :

#### Prérequis

Je dois être membre de *g\_admin* ou d'un autre rôle habilité à créer des schémas (cf. «  $\sqrt{3}$ Je veux autoriser un [utilisateur](#page-24-0) à créer des schémas <sup>[p.25]</sup> »).

Si les éventuels objets contenus dans le schéma n'appartiennent pas déjà au propriétaire du schéma, je dois être membre dudit propriétaire, ainsi que de tous les rôles propriétaires d'objets.

1. J'utilise une fonction, *z\_asgard.asgard\_initialise\_schema*.

```
1
2
SELECT z_asgard.asgard_initialise_schema('%nom_schema') ;
```
Le propriétaire du schéma devient son producteur. Il est automatiquement rendu propriétaire de tous les objets qu'il contient. Tous les droits qui auraient été attribués à d'autres rôles sur le schéma et son contenu sont révoqués.

# Si je veux conserver les droits actuels sur le schéma :

#### Prérequis

Je dois être membre de *q\_admin* ou d'un autre rôle habilité à créer des schémas (cf. «  $\sqrt{3}$ Je veux autoriser un [utilisateur](#page-24-0) à créer des schémas <sup>[p.25]</sup> »).

Si les éventuels objets contenus dans le schéma n'appartiennent pas déjà au propriétaire du schéma, je dois être membre dudit propriétaire, ainsi que de tous les rôles propriétaires d'objets.

1. J'utilise la fonction *z\_asgard.asgard\_initialise\_schema* avec un second argument valant *True*.

```
2
SELECT z_asgard.asgard_initialise_schema('%nom_schema', True) ;
```
Le propriétaire du schéma devient son producteur. Il est automatiquement rendu propriétaire de tous les objets qu'il contient. Pour le reste, les droits sont préservés.

### Pour approfondir

1

asgard\_initialise\_schema

# <span id="page-10-0"></span>2.9. Je veux importer des schémas dans ma base

Si mon import porte uniquement sur des tables ou autres objets sans création de schéma, je me reporte au point «  $\sum$ Je veux [importer](#page-14-1) un objet dans ma base $^{\text{lp.15]}}$  ».

Dans le cas contraire, sauf à ce qu'il s'agisse d'un super-utilisateur, je ne peux pas simplement lancer l'import avec mon rôle de connexion. Pour assurer la bonne allocation des droits, ASGARD  $\Box$ proscrit en effet qu'un rôle de connexion puisse être propriétaire (et donc producteur) d'un schéma.

### Si j'utilise la console interactive *psql*

#### Prérequis

Je dois être membre du rôle que je vais désigner comme producteur des schémas importés, qui devra nécessairement être un rôle de groupe.

1. Avec la console interactive *psql [\[https://docs.postgresql.fr/10/app-psql.html\]](https://docs.postgresql.fr/10/app-psql.html)* , je désigne le rôle

**de groupe** producteur des schémas en lançant la commande suivante juste avant de procéder à l'import :

1 2 SET ROLE %producteur ;

Les schémas créés lors de l'import, ainsi que tous les objets qu'ils contiennent, seront la propriété du rôle que j'ai indiqué.

# Si j'utilise *psql* en ligne de commande

#### Attention ⚠

Cette méthode ne fonctionnera qu'avec les versions de *psql* adjointes à PostgreSQL 9.6 ou supérieur.

#### Prérequis

Je dois être membre du rôle que je vais désigner comme producteur des schémas importés, qui devra nécessairement être un rôle de groupe.

1. Avec *psql [\[https://docs.postgresql.fr/10/app-psql.html\]](https://docs.postgresql.fr/10/app-psql.html)* en ligne de commande, j'ajoute le

paramètre suivant juste avant la commande d'import « -f » pour désigner le rôle **de groupe** qui sera le producteur des schémas :

 $\sqrt{2}$ -C "SET ROLE %producteur"

Les schémas créés lors de l'import, ainsi que tous les objets qu'ils contiennent, seront la propriété du rôle que j'ai indiqué.

# Si j'utilise *pg\_restore* en ligne de commande

#### Prérequis

Je dois être membre du rôle que je vais désigner comme producteur des schémas importés, qui devra nécessairement être un rôle de groupe.

1. Avec *pg\_restore [\[https://docs.postgresql.fr/10/app-pgrestore.html\]](https://docs.postgresql.fr/10/app-pgrestore.html)* en ligne de commande,

j'ajoute le paramètre suivant avant le chemin du fichier pour désigner le rôle **de groupe** qui sera le producteur des schémas :

 $\sqrt{2}$  --role=%producteur

Les schémas créés lors de l'import, ainsi que tous les objets qu'ils contiennent, seront la propriété du rôle que j'ai indiqué.

#### Pour approfondir

· Import de schémas

# <span id="page-12-0"></span>3. Actions sur les objets

# <span id="page-12-1"></span>3.1. Je veux créer un nouvel objet

## Méthode « classique »

#### Prérequis

Je dois être membre du rôle producteur du schéma.

1. J'utilise ma méthode habituelle.

Commande SQL *CREATE TABLE*/*CREATE VIEW*/etc., fonctionnalité de pgAdmin, fonctionnalité du plugin DBManager de QGIS…

Le rôle producteur du schéma devient automatiquement propriétaire de l'objet que je viens de créer. Les droits de l'éditeur et du lecteur du schéma sont automatiquement appliqués.

### Pour approfondir

Création d'objets dans les schémas

# <span id="page-12-2"></span>3.2. Je veux changer un objet de schéma

## Méthode « classique »

### $\mathbf{A}$  Attention

L'usage de cette méthode est **vivement déconseillé pour les tables, vues, séquences et assimilés**. Elle est **parfaitement acceptable pour les fonctions et les types**, sauf à avoir modifié manuellement les droits des rôles éditeur et/ou lecteur sur l'objet en question (ce qui n'est généralement pas le cas).

Elle ne pose aucun problème pour les autres types d'objets, pour lesquels il s'agit d'ailleurs de la seule option possible.

### Prérequis

Je dois être membre du rôle producteur du schéma de départ et du schéma d'arrivée.

1. J'utilise ma méthode habituelle.

Commande SQL *ALTER TABLE*/*ALTER VIEW*/etc., fonctionnalité de pgAdmin, fonctionnalité du plugin DBManager de QGIS…

Le producteur du nouveau schéma devient automatiquement propriétaire de l'objet que je viens de déplacer. Pour le reste, les droits sont conservés à l'identique (aucun droit n'est attribué aux rôles éditeur et lecteur du nouveau schéma, les éditeur et lecteur de l'ancien schéma gardent leurs privilèges...) – ce qui est rarement le comportement souhaité pour une table ou une vue.

# Si je veux transférer les droits :

#### Prérequis

Je dois être membre du rôle producteur du schéma de départ et du schéma d'arrivée.

1. J'utilise la fonction *z\_asgard.asgard\_deplace\_objet*, avec la **variante n°1**.

```
1
2
SELECT z_asgard.asgard_deplace_obj('%schema_de_depart', '%nom_de_l_objet',
 '%type_d_objet', '%schema_d_arrivee', 1) ;
```
La variante est spécifiée par le dernier paramètre.

Le type d'objet (troisième paramètre) est écrit en anglais et en minuscules :

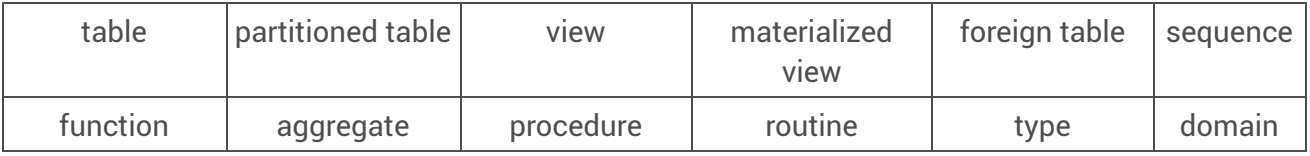

Le producteur du nouveau schéma devient automatiquement propriétaire de l'objet que je viens de déplacer.

Les droits des anciens éditeur et lecteur sont révoqués.

Les rôles éditeur et lecteur du schéma d'arrivée reçoivent à l'identique les droits qu'avaient les rôles éditeur et lecteur du schéma de départ. Les éventuelles modifications manuelles sont préservées. S'il n'y avait pas de lecteur/éditeur pour l'ancien schéma, le lecteur/éditeur du nouveau schéma (s'il existe) reçoit les droits par défaut prévus par ASGARD.

Le cas échéant, les privilèges accordés à d'autres rôles sur l'objet sont conservés.

# Si je veux réinitialiser les droits :

#### Prérequis

Je dois être membre du rôle producteur du schéma de départ et du schéma d'arrivée.

1. J'utilise la fonction *z\_asgard.asgard\_deplace\_objet*, avec la **variante n°2**.

```
1
2
SELECT z_asgard.asgard_deplace_obj('%schema_de_depart', '%nom_de_l_objet',
 '%type_d_objet', '%schema_d_arrivee', 2) ;
```
La variante est spécifiée par le dernier paramètre.

Le type d'objet (troisième paramètre) est écrit en anglais et en minuscules :

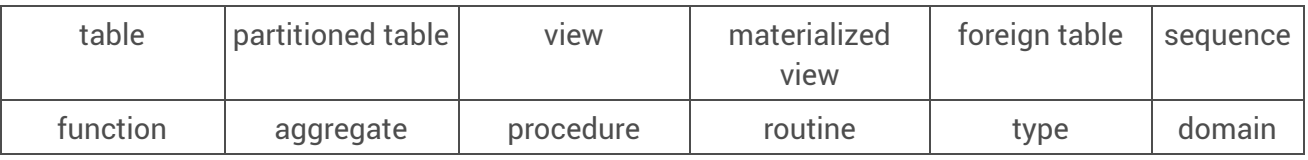

Le producteur du nouveau schéma devient automatiquement propriétaire de l'objet que je viens de déplacer.

S'ils sont définis, l'éditeur et le lecteur du nouveau schéma reçoivent sur l'objet les droits standards prévus pour la fonction.

Les droits des anciens éditeur et lecteur sont révoqués, ainsi que ceux qui auraient été manuellement attribués à d'autres rôles.

### Pour approfondir

- Modification des objets
- asgard\_deplace\_obj

# <span id="page-14-0"></span>3.3. Je veux changer le propriétaire d'un objet

#### Principe immuable ✹

Si l'objet se trouve dans un schéma référencé par ASGARD, **c'est impossible !**

Avec ASGARD, le rôle producteur du schéma est propriétaire de tous les objets qu'il contient. Si je tente d'imposer un autre propriétaire, ma commande n'aura pas d'effet.

### Pour approfondir

- Modification des objets
- Principes

# <span id="page-14-1"></span>3.4. Je veux importer un objet dans ma base

 $\mathbf{A}$  | Attention

Si l'import implique la création d'un ou plusieurs [schémas,](#page-10-0) je me reporte au point «  $\Box$  Je veux importer des schémas dans ma base  $P^{\text{[P,11]}}$  ».

Sinon, l'import ne pose aucune difficulté, ni ne requiert de mesure particulière.

### Méthode « classique »

#### **Prérequis**

Je dois être membre du rôle producteur du schéma où sera importé l'objet.

1. J'utilise ma méthode habituelle.

*psql*, *ogr2ogr*, plugin DBManager de QGIS…

Le producteur du schéma d'import devient automatiquement propriétaire de l'objet importé. Les droits standards sont attribués aux rôles éditeur et lecteur du schéma. Pour le reste, si des droits sont définis dans le script de restauration, ASGARD les préserve.

### Pour approfondir

• Import de schémas

# <span id="page-15-0"></span>4. Gestion des droits

# <span id="page-15-1"></span>4.1. Je veux définir le producteur d'un schéma

C'est-à-dire le rôle qui sera propriétaire du schéma et de tout son contenu.

```
Cf. « \sumpropriétaire d'un schéma P^{\text{18J}} ».
```
# <span id="page-15-2"></span>4.2. Je veux définir l'éditeur d'un schéma

C'est-à-dire le rôle dont les membres pourront modifier les données contenues dans les tables du schéma.

# Avec la table de gestion d'ASGARD

#### Prérequis

Je dois être membre du rôle producteur du schéma.

1. Dans la table de gestion, je modifie la valeur du champ *editeur* pour mon schéma.

```
2
UPDATE z_asgard.gestion_schema_usr
3
4
     SET editeur = '%editeur'
     WHERE nom_schema = '%nom_schema' ;
```
Les droits de l'ancien éditeur sont automatiquement transférés au nouveau. À défaut d'ancien éditeur, le rôle que j'ai renseigné reçoit les droits d'édition standards.

#### Commentaires

1

Je peux vider le champ si je ne veux plus d'éditeur pour mon schéma. Les privilèges de l'ancien éditeur seront automatiquement révoqués.

### Pour approfondir

Modifier les privilèges

# <span id="page-15-3"></span>4.3. Je veux définir le lecteur d'un schéma

C'est-à-dire le rôle dont les membres pourront accéder en lecture seule aux données contenues dans les tables du schéma.

# Avec la table de gestion d'ASGARD

#### Prérequis

Je dois être membre du rôle producteur du schéma.

1. Dans la table de gestion, je modifie la valeur du champ *lecteur* pour mon schéma.

```
1
2
UPDATE z_asgard.gestion_schema_usr
```
3 4 SET lecteur = '%lecteur' WHERE nom\_schema = '%nom\_schema' ;

Les droits de l'ancien lecteur sont automatiquement transférés au nouveau. À défaut d'ancien lecteur, le rôle que j'ai renseigné reçoit les droits de lecture standards.

#### Commentaires

Je peux vider le champ si je ne veux plus de lecteur pour mon schéma. Les privilèges de l'ancien lecteur seront automatiquement révoqués.

### Pour approfondir

Modifier les privilèges

# <span id="page-16-0"></span>4.4. Je veux définir des droits non-standards sur un objet

### Méthode « classique »

#### Prérequis

Je dois être membre du rôle producteur du schéma.

1. J'utilise ma méthode habituelle.

Commande SQL *GRANT*/*REVOKE*, fonctionnalité de pgAdmin, fonctionnalité du plugin DBManager de QGIS…

ASGARD assure la conservation de toutes les modifications manuelles des privilèges, aussi bien ceux du producteur, de l'éditeur et du lecteur (transférés en cas de désignation d'un nouveau rôle pour la fonction) que ceux de tout autre rôle auquel j'aurai attribué des droits sur un objet.

#### Pour approfondir

Modifier les privilèges

# <span id="page-16-1"></span>4.5. J'ai un problème de droits

### Avec une fonction d'ASGARD

#### Prérequis

1

Je dois être membre de *g\_admin*.

1. J'utilise une fonction, *z\_asgard\_admin.asgard\_diagnostic*.

2 SELECT \* FROM z\_asgard\_admin.asgard\_diagnostic() ;

La fonction me renvoie une liste de points sur lesquels les droits diffèrent du standard d'ASGARD, qui sont susceptibles d'être à l'origine des difficultés que je rencontre.

#### Commentaires

Une fois l'anomalie identifiée, cf. points suivants pour sa correction :

- «  $\mathbb N$ Je veux [réinitialiser](#page-17-0) les droits sur un schéma  $^{\mathsf{lp.18I}}$  » ;
- «  $\sqrt{2}$ Je veux [réinitialiser](#page-17-1) les droits sur un objet spécifique  $^{\text{lp.18J}}$  » ;
- «  $\sqrt{s}$ Je veux [réinitialiser](#page-18-0) les droits sur les schémas d'ASGARD  $^{\text{lp.19]}}$  » ;
- «  $\sqrt{2}$ Je veux [réinitialiser](#page-19-0) tous les droits  $P^{[20]}$  »
- «  $\boxdot$ J'ai des objets dont le [propriétaire](#page-19-1) n'est pas le producteur du schéma qui les contient  $^{\text{lp.20]}}$  ».

### Pour approfondir

- asgard\_diagnostic
- Nettoyage des droits et résolution des problèmes

# <span id="page-17-0"></span>4.6. Je veux réinitialiser les droits sur un schéma

Notamment pour effacer des modifications manuelles.

### Avec une fonction d'ASGARD

Prérequis

Je dois être membre du rôle producteur du schéma.

1. J'utilise une fonction, *z\_asgard.asgard\_initialise\_schema*.

1 2 SELECT z\_asgard.asgard\_initialise\_schema('%nom\_schema') ;

Tous les droits attribués sur le schéma lui-même et les objets qu'il contient sont révoqués, puis les droits standards de l'éditeur et du lecteur sont réappliqués.

### Pour approfondir

asgard\_initialise\_schema

# <span id="page-17-1"></span>4.7. Je veux réinitialiser les droits sur un objet spécifique

Notamment pour effacer des [modifications](#page-17-0) manuelles. Même principe que le point «  $\Box$  Je veux réinitialiser les droits sur un schéma <sup>[p.18]</sup> », mais avec un seul objet plutôt que tout un schéma et son contenu.

# Avec une fonction d'ASGARD

```
Prérequis
```
1

Je dois être membre du rôle producteur du schéma.

1. J'utilise une fonction, *z\_asgard.asgard\_initialise\_obj*.

#### 2 SELECT z\_asgard.asgard\_initialise\_obj('%schema\_de\_l\_objet', '%nom\_de\_l\_objet', '%type\_d\_objet') ;

Le type d'objet (troisième paramètre) est écrit en anglais et en minuscules :

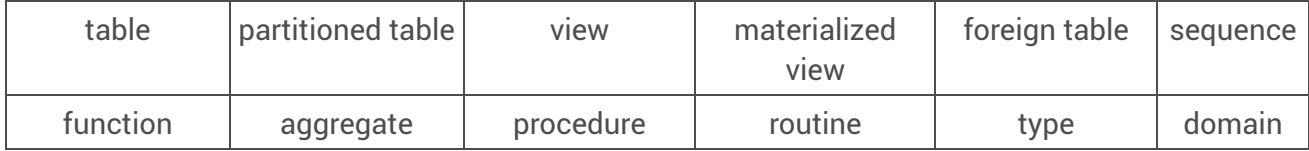

Tous les droits attribués sur l'objet sont révoqués, puis les droits standards de l'éditeur et du lecteur sont réappliqués.

#### Pour approfondir

asgard\_initialise\_obj

# <span id="page-18-0"></span>4.8. Je veux réinitialiser les droits sur les schémas d'ASGARD

Notamment pour effacer des modifications manuelles... qui provoqueraient de graves dysfonctionnements de l'extension.

### Avec une fonction d'ASGARD

#### Prérequis Je dois être membre de *g\_admin*.

1

1. J'utilise une fonction, *z\_asgard.asgard\_initialise\_schema*, que j'applique successivement aux deux schémas.

```
2
SELECT z_asgard.asgard_initialise_schema('z_asgard_admin') ;
3
SELECT z_asgard.asgard_initialise_schema('z_asgard') ;
```
Tous les droits attribués sur les schémas z\_asgard et z\_asgard\_admin et les objets qu'ils contiennent sont révoqués, puis les droits standards de l'éditeur et du lecteur sont réappliqués, ainsi que les autres droits nécessaires à ASGARD.

### Avec une fonction d'ASGARD

#### Prérequis

1

Je dois être membre de *g\_admin*.

1. J'utilise une fonction, *z\_asgard\_admin.asgard\_initialise\_all\_schemas*, avec la **variante n°2**.

2 SELECT z\_asgard.asgard\_initialise\_all\_schemas(2) ;

Tous les droits attribués sur les schémas z\_asgard et z\_asgard\_admin et les objets qu'ils contiennent sont révoqués, puis les droits standards de l'éditeur et du lecteur sont réappliqués, ainsi que les autres droits nécessaires à ASGARD.

#### Commentaires

Cette seconde méthode peut fonctionner dans certains cas particulièrement critiques où la première renverrait une erreur.

#### Pour approfondir

- asgard\_initialise\_all\_schemas
- asgard\_initialise\_schema

# <span id="page-19-0"></span>4.9. Je veux réinitialiser tous les droits

Notamment pour effacer des modifications manuelles.

### Avec une fonction d'ASGARD

#### Prérequis

Je dois être membre de *g\_admin*, voire un super-utilisateur si certains schémas référencés ont un producteur super-utilisateur.

1. J'utilise une fonction, *z\_asgard\_admin.asgard\_initialise\_all\_schemas*.

1 2 SELECT z\_asgard.asgard\_initialise\_all\_schemas() ;

Tous les droits attribués sur les schémas référencés et les objets qu'ils contiennent sont révoqués, puis les droits standards de l'éditeur et du lecteur sont réappliqués. Cette fonction rétablit également les privilèges sur les objets d'ASGARD qui sont nécessaires à son fonctionnement.

### Pour approfondir

asgard\_initialise\_all\_schemas

# <span id="page-19-1"></span>4.10. J'ai des objets dont le propriétaire n'est pas le producteur du schéma qui les contient

#### **Remarque**

En théorie, ce cas de figure ne devrait jamais advenir, car ASGARD assure automatiquement la mise en cohérence des propriétaires… sauf à ce que ses déclencheurs sur événement aient été accidentellement désactivés.

### Avec une fonction d'ASGARD

#### **Prérequis**

Ø

Je dois être membre de *g\_admin*, voire un super-utilisateur si certains schémas référencés ou objets qu'ils contiennent appartiennent à un super-utilisateur.

1. J'utilise une fonction, *z\_asgard\_admin.asgard\_initialise\_all\_schemas*, avec la **variante n°1**. 1

```
2
SELECT z_asgard.asgard_initialise_all_schemas(1) ;
```
D'autant que de besoin, pour tous les schémas référencés, schéma et objets seront réattribués au producteur désigné dans la table de gestion d'ASGARD pour le schéma.

# Pour approfondir

asgard\_initialise\_all\_schemas

# <span id="page-21-0"></span>5. Actions sur les rôles

# <span id="page-21-1"></span>5.1. Je veux créer un nouveau rôle de connexion

# Méthode « classique » (avec étape supplémentaire)

### Prérequis

Je dois être membre de *q\_admin* ou d'un autre rôle habilité à créer des rôles (cf. «  $\Box$ Je veux autoriser un [utilisateur](#page-24-1) à créer des rôles <sup>[p.25]</sup> »).

1. J'utilise ma méthode habituelle pour créer le rôle de connexion.

Commande SQL CREATE ROLE, fonctionnalité de pgAdmin…

De préférence, je nomme ce rôle d'après l'identifiant usuel de l'agent concerné, le plus souvent de la forme *prenom.nom*.

2. Je rends ce nouveau rôle membre de *g\_consult*.

```
Par exemple avec une commande SQL :
    1
    2
GRANT g_consult TO "%prenom.nom" ;
```
Le nouveau rôle de connexion aura ainsi accès à toutes les données publiques de la base et sera en mesure d'utiliser le plugin QGIS AsgardMenu.

# Pour approfondir

- q\_consult
- Nommage

# <span id="page-21-2"></span>5.2. Je veux créer un nouveau rôle de groupe

# Méthode « classique » (avec étape supplémentaire)

### Prérequis

Je dois être membre de *g\_admin* ou d'un autre rôle habilité à créer des rôles (cf. « **N**Je veux autoriser un [utilisateur](#page-24-1) à créer des rôles <sup>[p.25]</sup> »).

1. J'utilise ma méthode habituelle pour créer le rôle de groupe.

Commande SQL CREATE ROLE, fonctionnalité de pgAdmin…

De préférence, je préfixe ce rôle par les caractères « g\_ », qui distinguent les rôles de groupes des rôles de connexion.

2. S'il y a la plus petite chance que mon nouveau rôle de groupe soit un jour désigné comme producteur pour un schéma, je rends *g\_admin* membre de ce rôle.

Par exemple avec une commande SQL :

1 2 GRANT %g\_role\_de\_groupe TO g\_admin ;

On pourra considérer qu'il est toujours souhaitable que *g\_admin* soit membre des nouveaux rôles de groupe, sauf lorsqu'ils ont eux-mêmes vocation à être membre de *g\_admin*.

Pour approfondir

- $q$ \_admin
- Nommage

# <span id="page-22-0"></span>5.3. Je veux changer le nom d'un rôle

### Méthode « classique » + fonction d'ASGARD

#### Prérequis

Je dois être membre de *g\_admin* ou d'un autre rôle habilité à créer des rôles (cf. «  $\sqrt{ }$ Je veux autoriser un [utilisateur](#page-24-1) à créer des rôles <sup>[p.25]</sup> »).

1. J'utilise ma méthode habituelle pour modifier le nom.

Commande SQL ALTER ROLE, fonctionnalité de pgAdmin…

2. Si le rôle a été désigné comme producteur, éditeur et/ou lecteur de schémas dans la table de gestion d'ASGARD (ou par précaution), j'applique la fonction *z\_asgard.asgard\_nettoyage\_roles*.

2 SELECT z\_asgard.asgard\_nettoyage\_roles() ;

Cette fonction rafraîchit les noms des rôles qui apparaissent dans la table de gestion. À noter toutefois qu'elle ne s'applique qu'aux schémas créés. Pour les schémas préparés inactifs, je dois mettre à jour les noms moi-même, en modifiant directement la table de gestion.

### Pour approfondir

1

- Modification des rôles
- asgard\_nettoyage\_roles

# <span id="page-22-1"></span>5.4. Je veux supprimer un rôle

#### Remarque Ø

Un rôle ne peut être supprimé s'il est propriétaire d'un objet et/ou dispose de privilèges sur un objet d'une base. La première méthode ci-après offre une solution pour révoquer simplement tous les droits d'un rôle en vue de sa suppression.

# Avec la fonction dédiée d'ASGARD

#### **Prérequis**

Je dois être membre de *g\_admin*.

1. J'utilise une fonction, *z\_asgard\_admin.asgard\_reaffecte\_role*, pour révoquer tous les droits du rôle sur les objets de ma base.

1 2 SELECT z\_asgard.asgard\_reaffecte\_role('%nom\_du\_role') ;

Si le rôle était producteur d'un schéma, *g\_admin* le remplace. Si le rôle était éditeur ou lecteur d'un schéma, l'éditeur/lecteur est supprimé pour ce schéma. Tous les éventuels autres privilèges dont disposait le rôle sur les objets des schémas référencés par ASGARD sont révoqués.

2. Je supprime le rôle avec ma méthode habituelle.

Commande SQL *DROP ROLE*, fonctionnalité de pgAdmin…

#### Commentaires

La fonction me permet de choisir entre la simple suppression des droits du rôle ou leur réaffectation à un autre rôle. S'il y a lieu, je peux également lui faire prendre en compte les objets des schémas non référencés dans ASGARD et les privilèges par défaut. Cf. **Nescriptif de la fonction pour plus de détails** sur son paramétrage.

Si le rôle avait des droits sur les objets de plusieurs bases, il faudra relancer la fonction sur chacune d'entre elles – ou révoquer manuellement les droits si ASGARD n'y est pas installé.

### Méthode « classique » + fonction d'ASGARD

#### Prérequis

Je dois être membre de *g\_admin* ou d'un autre rôle habilité à créer des rôles (cf. « **N**Je veux autoriser un [utilisateur](#page-24-1) à créer des rôles <sup>[p.25]</sup> »).

- 1. Je révoque manuellement tous les privilèges du rôle, avec ma méthode habituelle.
- 2. J'utilise ma méthode habituelle pour supprimer le rôle.

Commande SQL *DROP ROLE*, fonctionnalité de pgAdmin…

3. Si le rôle apparaît encore comme éditeur et/ou lecteur de schémas dans la table de gestion d'ASGARD (ou par précaution), j'applique la fonction *z\_asgard.asgard\_nettoyage\_roles*.

```
1
2
SELECT z_asgard.asgard_nettoyage_roles() ;
```
La fonction n'agit que sur les schémas existants. Pour les schémas non créés, je dois enlever les références aux rôles disparus moi-même, en modifiant directement la table de gestion.

### Pour approfondir

- Modification des rôles
- asgard\_reaffecte\_role
- asgard\_nettoyage\_roles

# <span id="page-24-0"></span>5.5. Je veux autoriser un utilisateur à créer des schémas

# Méthode « classique » adaptée au contexte d'ASGARD

#### Prérequis

Je dois être membre de *g\_admin*. À défaut, je dois être habilité·e à créer des rôles (cf. «  $\sum$ Je veux autoriser un utilisateur à créer des rôles <sup>[p.25]</sup> ») et être membre du rôle [propriétaire](#page-24-1) de la base de données ou disposer du privilège *CREATE WITH ADMIN OPTION* sur celle-ci.

1. Si je ne dispose pas déjà d'un rôle de groupe adapté, j'utilise ma méthode habituelle pour créer un nouveau rôle de groupe « délégataire pour la création de schéma ».

Commande SQL CREATE ROLE, fonctionnalité de pgAdmin…

De préférence, je préfixe ce rôle par les caractères « g\_ », qui distinguent les rôles de groupes des rôles de connexion.

2. Je confère à ce rôle le privilège de créer des schémas dans la base.

Par exemple avec une commande SQL :

1 2 GRANT CREATE ON DATABASE %nom\_base TO %g\_role\_delegataire ;

3. Je rends le ou les utilisateurs concernés membres de ce rôle de groupe.

Par exemple avec une commande SQL :

```
2
GRANT %g_role_delegataire TO "%prenom.nom" ;
```
### Pour approfondir

1

Déléguer la gestion des droits

# <span id="page-24-1"></span>5.6. Je veux autoriser un utilisateur à créer des rôles

### $\mathbf{A}$  Attention

**Je ne prends vraiment pas cette décision à la légère ! L'utilisateur disposera de**  $\Box$ **prérogatives** quasi équivalentes à celles de *g\_admin*, à peine inférieures à celles d'un super-utilisateur.

Sous PostgreSQL, un utilisateur capable de créer des rôles pourra aussi, en quelques manipulations triviales, accéder à et modifier la totalité de mon serveur (hors objets réservés à ou propriété des super-utilisateurs) et il peut manipuler comme il le souhaite les droits des autres rôles (toujours hors super-utilisateurs).

### Méthode « classique »

#### Prérequis

Je dois être membre de *g\_admin* ou d'un autre rôle habilité à créer des rôles (cf. «  $\sqrt{ }$ Je veux autoriser un [utilisateur](#page-24-1) à créer des rôles <sup>[p.25]</sup> »).

1. Si je pense qu'il y a lieu, je donne directement l'attribut *CREATEROLE* au rôle de connexion de l'utilisateur concerné.

```
Par exemple avec une commande SQL :
   1
    2
ALTER ROLE "%prenom.nom" CREATEROLE ;
```
### Pour approfondir

Généralités sur les droits et les rôles avec PostgreSQL

# <span id="page-26-0"></span>6. Installation d'ASGARD

# <span id="page-26-1"></span>6.1. Je veux activer l'extension ASGARD sur une base

### Méthode « classique »

#### Prérequis

Je dois être un super-utilisateur.

#### Remarque Ø

Pour un serveur hors offre Eole/PostgreSQL, ceci requiert d'avoir préalablement  $\Box$ placé les scripts de l'extension dans le répertoire des extensions de PostgreSQL.

1. À toute fin utile, je peux vérifier que l'extension ASGARD est disponible sur mon serveur.

1 2 SELECT \* FROM pg\_available\_extensions WHERE name = 'asgard' ;

Si l'extension est prête à être activée sur ma base, la commande ci-avant me renvoie un résultat tel que :

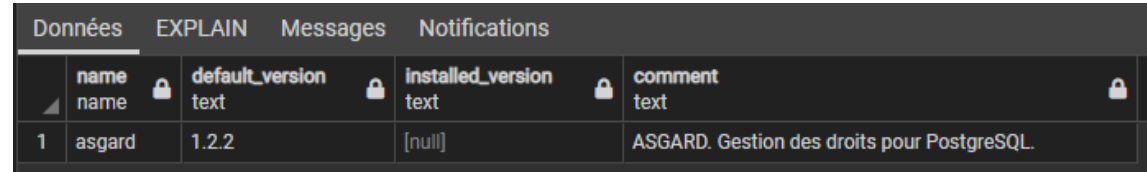

2. Je lance la commande habituelle d'installation d'une extension.

Par exemple avec une commande SQL :

```
1
2
CREATE EXTENSION asgard ;
```
### Pour approfondir

• Installation de l'extension

# <span id="page-26-2"></span>6.2. Je veux référencer mes schémas existants dans ASGARD

C'est-à-dire enregistrer dans la table de gestion tous les schémas de base (hors schémas système), afin de pouvoir y gérer les droits à l'aide des fonctionnalités et outils d'ASGARD.

# Avec une fonction d'ASGARD

#### Prérequis

Je dois être membre de *g\_admin*.

Si, pour certains schémas, les éventuels objets contenus dans les schémas n'appartiennent pas déjà au propriétaire du schéma, je dois être membre de ce dernier, ainsi que de tous les rôles propriétaires d'objets.

Si certains schémas ou objets appartiennent à un super-utilisateur, je dois être un super-utilisateur.

#### Attention ⚠

La fonction échouera si je ne dispose pas de droits suffisants sur certains schémas. Le message d'erreur m'indiquera quel schéma a posé problème.

Quels que soit mes droits, elle se soldera toujours par un échec si l'un des schémas à référencer est  $\Box$ propriété d'un rôle de connexion (hors super-utilisateurs). Dans cette situation, je devrai soit exclure ledit schéma du référencement, soit en attribuer préalablement la propriété à un rôle de groupe.

1. J'utilise une fonction, *z\_asgard\_admin.asgard\_initialisation\_gestion\_schema*.

Pour référencer tous les schémas existants, hors schémas système :

```
2
SELECT z_asgard_admin.asgard_initialisation_gestion_schema() ;
```
Je peux aussi décider d'exclure certains schémas en les listant en argument de la fonction :

```
1
2
SELECT z_asgard_admin.asgard_initialisation_gestion_schema(
3
4
) ;
     ARRAY['%schema1', '%schema2', '%schema3']
```
Je peux lancer cette fonction à tout moment et autant de fois que je le souhaite.

### Pour approfondir

1

- asgard\_initialisation\_gestion\_schema
- Installation de l'extension

# <span id="page-27-0"></span>6.3. Je veux importer la nomenclature nationale dans ASGARD

C'est-à-dire pré-référencer (comme non créés, sauf s'ils existaient déjà) dans la table de gestion tout ou partie des 108 schémas de la nomenclature.

### Avec une fonction d'ASGARD

Prérequis Je dois être membre de *g\_admin*.

1

1. J'utilise une fonction, *z\_asgard\_admin.asgard\_import\_nomenclature*.

Pour importer en une fois la totalité de la nomenclature :

2 SELECT z\_asgard\_admin.asgard\_import\_nomenclature() ;

Je peux également décider de n'importer que les schémas rattachés à certains domaines thématiques en listant ces domaines en argument de la fonction :

```
1
2
SELECT z_asgard_admin.asgard_import_nomenclature(
3
4
) ;ARRAY['%domaine1', '%domaine2', '%domaine3']
```
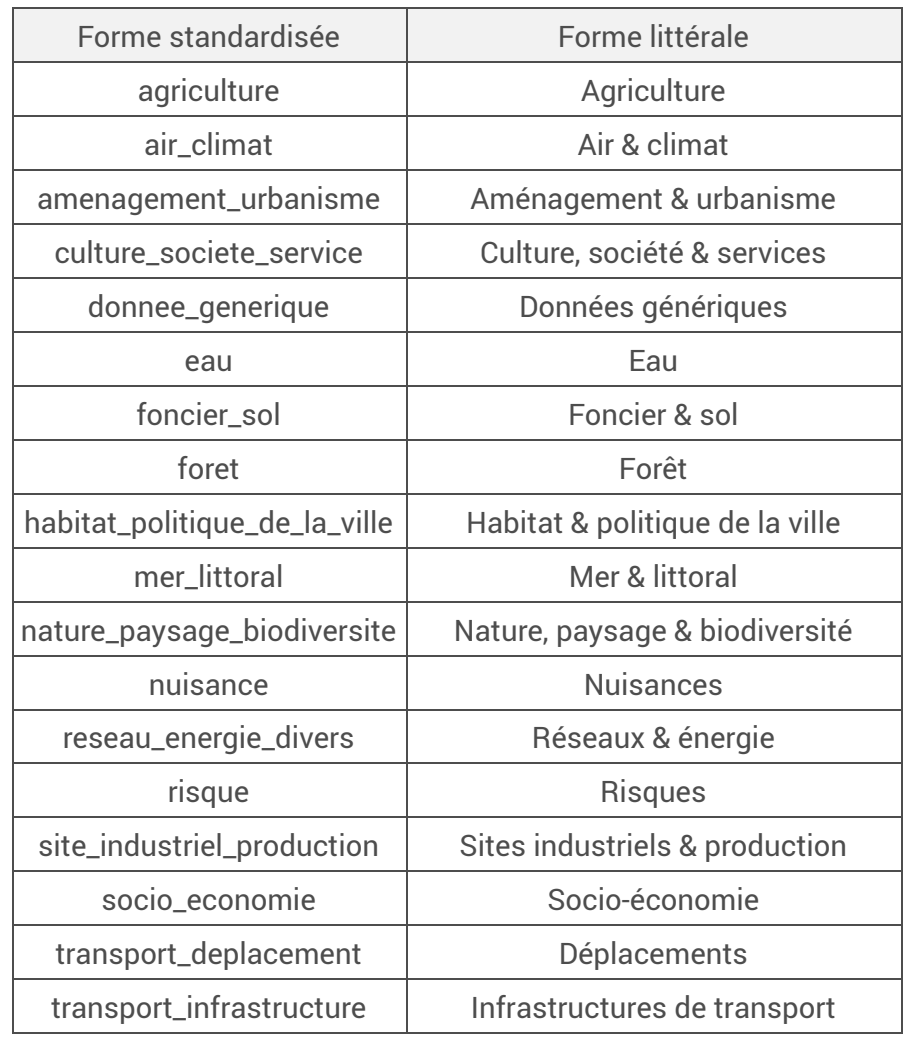

Liste des domaines, par ordre alphabétique (les deux formes sont utilisables) :

#### Remarque Ø

Je peux lancer cette fonction à tout moment et autant de fois que je le souhaite. Si je la relance sur des domaines déjà importés, les informations relatives à la nomenclature (champs *nomenclature*, *niv1*, *niv\_abr*, *niv2*, *niv2\_abr*) seront réinitialisées.

### Pour approfondir

- asgard\_import\_nomenclature
- Installation de l'extension

# <span id="page-28-0"></span>6.4. Je veux mettre à jour ASGARD sur une base

#### Attention  $\mathbf{A}$  .

Si j'ai activé l'extension ASGARD sur plusieurs bases, je devrai répéter l'opération sur chacune d'entre elles.

# Méthode « classique »

#### Prérequis

Je dois être un super-utilisateur.

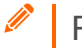

#### Remarque

Pour un serveur hors offre Eole/PostgreSQL, ceci requiert d'avoir préalablement  $\Box$ placé les scripts de mise à jour de l'extension dans le répertoire des extensions de PostgreSQL.

1. À toute fin utile, je peux vérifier que la nouvelle version de l'extension ASGARD est disponible sur mon serveur.

```
1
2
SELECT * FROM pg_available_extensions WHERE name = 'asgard' ;
```
Si une nouvelle version est disponible, la commande ci-avant me renvoie un résultat où *default\_version* (version de référence, qui sera installée en cas de mise à jour) est postérieure à *installed\_version* (version activée sur la base considérée).

### **O** Exemple

Avec la version 1.2.2 en attente d'installation et la version 1.2.1 installée sur la base :

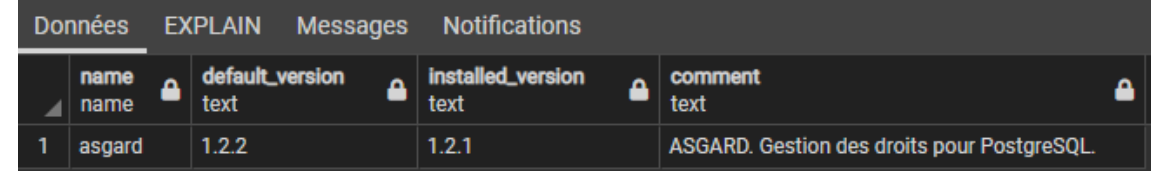

2. Je lance la commande habituelle de mise à jour d'une extension.

```
Par exemple avec une commande SQL :
    1
    2
ALTER EXTENSION asgard UPDATE ;
```
### Pour approfondir

Mise à jour de l'extension

# <span id="page-29-0"></span>6.5. Je veux désinstaller ASGARD d'une base

### $\mathbf{A}$  Attention

Je garde en mémoire que le contenu de la table de gestion sera définitivement perdu si je désinstalle ASGARD.

# Méthode « classique »

#### Prérequis

Je dois être un super-utilisateur.

1. Je lance la commande habituelle de suppression d'une extension.

```
Par exemple avec une commande SQL :
1
```
2 DROP EXTENSION asgard ;

#### Commentaires

L'extension n'est supprimée que sur la base sur laquelle j'ai exécuté ma commande. D'autant que de besoin, je devrai répéter l'opération sur toutes les bases dont je souhaite désinstaller ASGARD.

La désinstallation de l'extension n'affecte en aucune façon les droits : propriétaires et privilèges attribués sont conservés à l'identique.

### Pour approfondir

Désinstallation de l'extension